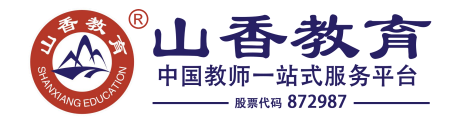

《制作网站页面》教案 《信息社会的道德和意识》教案 《文字修饰》教案 《套索工具》教案 《使用打字软件练习指法》教案

#### 《制作网站页面》教案

# (一)导入

同学们,上节课已经在 FrontPage 中制作出了网站的首页,但一个网站一般都有许多页,大 家看,除首页外,其它各页面都有写什么呀?对,有滚动字幕、有图片,有排列整齐的表格 等等。在一个网站中,除首页外,还应当有更多的子页面详细表达各栏目的具体内容,这些 页面一般比首页内容简练,但也可以加入一些滚动字幕,绘制表格以便排列图片和数据等。 这节课我们就在 FrontPage 中试试这些功能。

# (二)新授

今天,同学们的第一个任务就是制作第一个子页面,并添上滚动字幕。下面呢,就请同学们 用上节课学过的方法,根据自己的网站规划,新建一个空白网页,输入标题正文,再添加图 片等使页面内容丰富。基本网页都制作好了吧?同学们,在插入菜单中,有"组件"子菜单, 请大家试用其中的"字幕"功能,看看它有什么用途。请同学们先试一试,然后小组内交流 试验结果。大家都讨论得很激烈,有没有哪个小组愿意为我们演示一下插入滚动文字的步骤 呢?非常好,第一小组的代表,你来。这位同学,谢谢你,请回。这位同学边讲边给我们演 示,相信大家也都看清楚整个过程了,那现在老师有问题要问大家了,使用滚动文字有什么 效果呢?对,使页面更生动,很好。还有吗?非常好,我听到这边的一位同学说呀,使用滚 动文字可以把很多信息安排在一个小空间里面,可以节约信息所占面积。大家想想是不是这 样的呢?如果我们把很多信息都一排排地放在页面上,势必会占用很大的面积,影响页面的 整体布局。

那我们任务一就基本完成了,大家一定要记得保存页面,然后再关闭,那我们的第一个子页 面就做好了。有时候,我们需要将文字或图片按行列排整齐,最好的方法就是先插入一个表 格,就像我们计算机上展示的"卡通动物欣赏"一样,然后在表格内输入文字或者插入图片, 这样就很容易排列整齐了。那同学们,你们设计的网页中有没有需要表格的呢?请同学们先

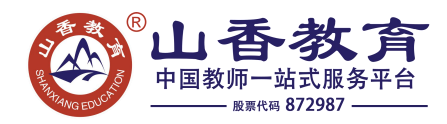

自己动手试一试,根据我们在 word 中学过的方法,参考课本子网页的设计方法,为自己的 网页也插入一个表格,再向单元格里添加文字或图片。大概的步骤就是新建一个空白网页, 输入本页应有的标题及正文文字,然后插入一个表格,并在表格内插入图片,将图片大小调 至合适大小。同学们都大多数都做完了吗?刚才老师巡视了一下同学们做的情况,发现我们 有的同学设置了很漂亮的背景,有的同学插入了动态图片,这些同学都是善于探索的学生, 下面呢,老师留几个问题给同学们小组探讨,然后全班演示。

第一小组的同学,你们的问题是:插入表格时,你是怎样设置表格参数的,为什么这样做? 第二小组的同学,你们的问题是:能改变单元格的大小和背景效果吗?第三小组:你是怎样 找到动态图片的?又是怎样把它们的尺寸设置成一样的呢?老师给大家 5 分钟的时间讨论, 然后每组派一个代表上台演示并讲解。同学们讲得太棒了,台下的同学你们听清楚了吗? 非 常好,大家都很擅长合作学习,老师很开心,希望你们能继续发扬这种合作学习、共同进步 的精神。根据刚才的讨论和演示,请同学们完善一下刚才制作的这张网页,当然,别忘了保 存。 为了使我们的网页更漂亮,我们可采用改变背景、使用动画或滚动字幕,改变文字或 图片的格式等方法美化网页,而这些功能多数都可以通过"格式"工具栏或"插入——组件" 菜单来实现。

#### (三)巩固练习

同学们,我们已经学习了几种制作网页和美化网页的方法,下面请同学们运用所学的表格布 局技巧,制作一个"可爱的卡通形象"网页,要求网页内有多个卡通形象,每个卡通的大小 一致,并在页面上方添加一行滚动文字"卡通乐园欢迎你!"。以上要求是最基本的要求, 每个同学都要按要求完成,除此之外,老师希望同学们尽量地去尝试不同操作,把你的网页 设计的更美观一些,好吗?下面同学们就动手做吧。同学们已经基本完成了自己的网站各页, 并且还进行了美化,下面请同学们在小组内展示自己设计的网页,小组同学之间互评已完成 的网页,可以从网页数量、网页布局、动态文字和图片效果这几个方面来评价。好的,每个 小组推举一个代表进行全班展示怎么样。哇,果然很棒,刚才这三位同学的作品呀,用上了 我们今天所学的全部技能,而且整体的设计布局色彩搭配都很棒,值得大家学习。

# (四)小结

同学们,这节课马上就要结束了,大家学到了什么?有什么收获呢?班长,你起来说一下。 很好,我们发现了表格的妙用,它不仅可以让我们将表格数据整齐排列,还可以用来规划网

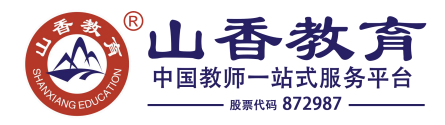

页布局,请坐。将各网页元素摆放到合适的位置,是网页规范化设计的常用途径。同学们都 听得很认真,也学到了很多,老师非常高兴,希望大家能保持这样一份学习热情。

### 《信息社会的道德和意识》教案

教学目的:

1、 了解计算机病毒的特征以及计算机病毒的防治。

2、引导学生遵守网络上的道德规范以及了解学习信息技术的意义与方法。

3、教育学生养成计算机使用的良好习惯。

教学重点:

1.计算机病毒的几个特征。

2. 计算机病毒的防治。

教学难点:

计算机使用的良好习惯

教学过程:

一.导入:

同学们一定都生过病,人为什么么会生病,很多情况下是因为感染了病毒。不但人体会感染 病毒,电脑也会感染病毒。计算机病毒已经被越来越多的人所知晓,各类媒体对计算机病毒 的报道越来越多。同学们一定听说过计算机病毒,计算机病毒会给计算机带来很多危害,下 面我们请同学来交流一下你们听说过的病毒以及病毒会给计算机带来一些什么危害。

(请同学交流)

二.新授:

(一)信息安全

1、计算机病毒的特征

其实啊, 电脑病毒也是一种程序, 就像"写字板""画图"一样, 不过"写字板""画图" 可以帮助我们做事情,而电脑病毒只会给我们的电脑搞破坏。

刚刚同学们讲了很多病毒以及它们的危害,下面我们一起来总结一下电脑病毒的特征: (1) 隐蔽性

计算机病毒一般依附在别的程序上,这样就不易被察觉和发现.当病毒事先设定的条件得到 满足时,计算机病毒便发作,对计算机系统发起攻击。

(2)传染性

计算机病毒都有很强的自我复制能力,这也是其最本质的特征。它可以随着带有病毒的软盘、 光盘、电子邮件等,通过交替使用和网络,迅速传染到别的计算机系统。

(3)破坏性

刚才也有同学讲了很多计算机病毒带来的危害。计算机病毒的破坏方式也是多种多样的。它 可能删除数据、修改文件、抢占存储空间。计算机病毒甚至可以使一个大型计算机中心的正 常工作中断,或使一个计算机网络处于瘫痪状态,从而造成灾难性的后果,甚至危害到国家 经济和安全。

2.计算机病毒的防治

同学们现在知道了计算机病毒的危害有多么大,但是我们也没有必要过于担心和害怕.只要

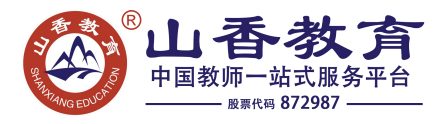

加强预防,就可以减少被病毒感染的可能性.

同学们想一下,我们应该做些什么工作呢?

(学生交流发言)

好,现在我们来总结一下:

(1) 软盘和光盘是计算机病毒传播的主要途径

因此不要随便与别人通过软盘光盘交换数据.如果必须使用他人的软盘和光盘,可以先用杀 毒软件检查处理以后再用。

(2) 网络是计算机病毒传播的一个主要桥梁

只要计算机连在网络上,就有被病毒传染的可能,因此在网络上浏览的时候,应该注意不要轻 意去打开来历不明的文件或电子邮件.

(3) 定期用杀毒软件查毒

养成隔一定时间用杀毒软件检查系统的习惯.但是必须认识到,没有万能的杀毒软件.同时, 要注意经常对杀毒软件进行升级.

(4) 安装病毒监视软件

现在有不少杀毒软件都提供了这种功能,它能够在系统中安装一个监视器,时刻监视系统的 使用情况,一旦发现可疑情况即会自动报警并运行查毒软件.

(二)网络上的道德规范

刚才我所讲的四点预防病毒感染的方法,只是客观上要求我们要注意的,而且也是同学们比 较容易做到的.做到了这四点,同学们以后在使用因特网时就会减少由计算机病毒带来的许 多麻烦和苦恼,但是,就像一切事物都有着两面性一样,我们都知道因特网在为人们打开一个 绚丽多彩的世界的同时,也形成了不可避免的负面影响.所以在使用因特网时要注意做到:

1.上网要有节制,不应终日沉湎于网络,影响正常的学习和生活.

2.选择能够开阔眼界,启迪思维的有益内容,自觉抵制不健康的信息.

3.培养高尚的情趣,不发表低级趣味的或不负责任的言论.

4.提高自己的道德修养,增强法律意识.

这四点要求就需要同学们依靠自身的力量去做了,只有自己加强自身修养,遵守道德规范,相 信同学们会在网络的世界里找到一片新天地,享受到网上冲浪的感觉.

(三)学习信息技术的意义与方法

同学们一定都很喜欢上网,上网就要与计算机打交道,目前以计算机技术和网络技术为核心 的信息技术正以前所未有的速度迅猛发展,它极大地提高了科研、生产、学习和管理效率, 同时也有力地推动了其他学科的发展,因此学习信息技术具有十分重要的现实意义。 在现代信息社会,一个人如果不掌握信息技术,就不能适应现代信息社会对人的发展的要求, 从而很难立足社会,更谈不上发展,也就不可能成为一个真正的现代人。掌握科学的学习方 法,对于学好信息技术是十分重要的,下面我就来给同学们讲一些建议:

- 1、多实践
- 2、勤动脑
- 3、善应用

(四)计算机使用的良好习惯

- 三.课堂总结:
- 1.电脑病毒的特征有哪些?

2.使用电脑要注意那几点防病毒?

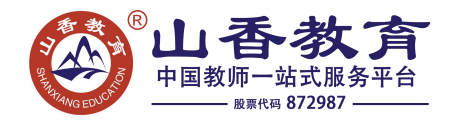

3.上网时我们要注意做到哪几点? 4.学习信息技术有什么意义?怎样学习? 5.我们使用计算机应该养成哪些良好的习惯? 四.课堂反馈: 作业:练习一、二。

# 《文字修饰》教案

[教学目标]

1、知识目标:

①掌握设置文字的字体、字号、颜色等修饰的基本方法,并能熟练操作;

②学会使用格式工具栏的各个按钮;

2、能力目标:通过学生的尝试操作,培养他们良好的审美能力,激发学生的学习兴趣;

[教学内容]:第 21 课《漂亮的衣裳》

[教学重点与难点]:重点~对文本进行格式化设置。难点~有创意的设计文本格式。[教 学对象分析]:

学生已学会汉字的输入方法。对写字板窗口有了一定的认识,初步知道菜单下的一些常 用命令。已初步学会了文章的打开和修改这一技能操作。学生缺乏指法训练的过程、及拼音 掌握不熟练,打字速度会受影响。

[教学过程]:

一、以美启学

1、温故:复习写字板窗口的组成;

2、引新:通过比较"游子吟"这首诗的两种文字的修饰引入课题:《漂亮的衣裳》。

二、以美导学

1.文字的简单修饰

①、改变文字的字型、字体、字号及字的颜色

带领学生回忆格式工具栏的位置,引导学生猜一猜,想一想,格式工具栏有什么作用。 鼓励学生试着利用格式工具栏里的一些小工具来完成"牛刀小试"。

学生自主尝试,教师巡视解疑。

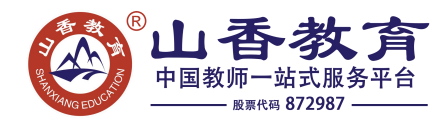

学生练习后,让学生试着总结操作方法。(在学生叙述时,强调"选中")

给一定时间让学生继续练习。教师对部分学生进行个别指导。

②、文字的简单修饰

选中一段文字,让学生分别试用三个按钮,并观察三个按钮产生的不同效果。

学生练习, 师巡视指导。

分别请若干学生说出自己的发现?(强调可以选择不同的风格线)

③、初步认识"字体对话框"(拓展内容)

告诉学生:除了通过格式工具栏里的工具对标题"游子吟"进行修饰外,还可以先选中文 字,然后右键单击,在弹出的"字体"对话框中来设置文字的字体、字号、颜色等。

请学生仔细观察对话框,想一想,文字对话框有哪些作用?(学生讨论)

生讨论后回答。

总结:我们使用快捷工具能做的工作,在"字体"对话框里也都能实现,利用"字体"对话 框我们还能对文字做出更多、更美的修饰(可以演示一些特效),有兴趣的同学课后可以自 己试试。

④、对上述学习内容进行综合练习和运用。

输入自己喜欢的古诗或名言警句,然后对其进行修饰

学生根据训练要求操作,教师巡视,及时了解学生掌握的情况。

对操作准确、熟练的同学予以表扬。

对学有困难的同学给予帮助:选择有问题的部分学生作品演示,让文字处理小高手来帮 帮他们。

### 《套索工具》教案

教学目标

知识目标与能力:

1、通过创情景,解决问题来训练学生综合运用所学知识进行图象处理。

2、通过本课教学,让学生学会套索工具的使用。

过程与方法:

1、通过引导学生获取、利用资源,对学生进行创新学习、自主学习能力的培养,增强 学生的信息素养。

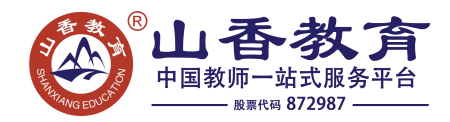

2、创设情景,培养学生学习计算机的兴趣,培养学生终生学习的意识。

情感态度与价值观:

1、通过小组讨论,合作学习,促进学生之间的相互帮助和合作,培养学生拼搏向上的 精神和团队精神。

2、通过创设活动情景,渗透环境保护教育。

教学重点:在 Phtoshop 里综合运用所学知识处理图象。

教学难点: 学会使用"套索"工具操作方法及使用环境。

教学准备:多媒体教学软件,多媒体网络教室。

教学流程:

一、创设情景,激趣导入

(展示图片,白天鹅的家由于受环境污染而无家可归)通过动画介绍学习任务。(板书: 美丽的天鹅湖) 观看动画思考 展示任务,激发学习热情,渗透环境保护区意识。

二、为天鹅找家。

(出示"天鹅"、 "湖"图片):我们要使用 PHOTOSHOP 中的那些命令,怎样操作, 才能把白天鹅送到这个美丽的地方呢?

三、美化天鹅

同学们,象你们那样做,修饰出来的图形有什么缺点么?

(学生小组讨论回答。)

教师展示没有背景的天鹅图片。

1. 你们想知道老师是怎么做出来的么?

2. 这节课我们就要接触一个新的工具——套索工具。

3、大家想知道这个工具怎样使用么?

4. 观看动画,学习工具的使用。

5. 同学们看完了三个套素工具的使用你能说出,他们的不同之处 么?

6. 你打算使用哪个套素工具呢?

7. 那么你们就赶快动起来吧!试一试我们所学的工具,看看他能不能帮你创作出美丽 的天鹅湖图片。

四、美丽的天鹅湖

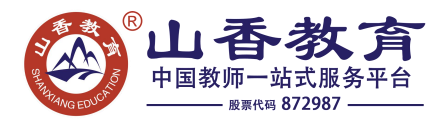

同学们,你们都用你们所学的工具和命令送可爱的白天鹅回到了家,但是一只天鹅自己 呆在天鹅湖,她也太孤单了,她还想和更多的天鹅伙伴在一起嬉戏生活。

同学们你们愿意帮孤独的天鹅完成她的心愿么?

那么大家就行动起来吧,为孤独的天鹅找到更多的伙伴吧!

(分组学习,共同创作)

同学们不但要给白天鹅找到伙伴,还要注意天鹅湖的整体效果。

1、 天鹅的大小。

2、 不同形状的天鹅。

五、作品展评

展示作品评选优秀作品 学生介绍自己的作品、评价他人作品 培养学生用恰当的观点评 价自己与他人的作品。

五、教师总结

今天大家发挥了自己的聪明才智为白天鹅找到了美丽、温馨的家,我们的白天鹅有一个 礼物要送给大家。大家想知道是什么礼物么?(展示动画:白天鹅的感谢信)

## 《使用打字软件练习指法》教案

教学目标:

1.了解打字软件的功能

2.掌握打字软件的使用方法

3.会使用打字软件练习自主打字

教学重点:

1. 初次使用金山打字"用户登录"

2.培养自主学习能力

教学难点:

金山打字软件多种使用方法

课前准备:

1.教材

2.多媒体网络教室

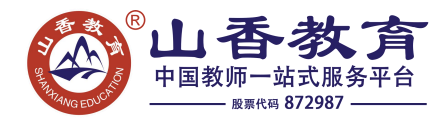

教学过程

一、导入

问:基准键是哪几个?分别对应哪个手指?

打字的正确姿势是什么呢,同学们做一做,复习巩固打字的姿势。

今天我们继续进行指法练习,不过我们今天继续学习用《金山打字通》软件来练习,熟 练了以后,我们还可以在里面玩游戏哦!

二、新授

进入"金山打字通"的主画面后,用鼠标选择一个项目中,然后选择弹出菜单中的某一 项,就可以开始打字练习了。

三、学生练习

1. 今天我们首先来练习比较容易的"键位练习"。(学生练习, 教师练习指导纠正指法) 学生汇报成果(速度,准确率)。

2. 启动打字游戏,玩游戏练指法

四、小结

今天我们学习了如何使用"金山打字通"软件,还进行了"键位练习"。下面的几节课 我们将继续使用"金山打字通"软件练习指法。